# VOLTCRAFT

**Istruzioni VC-OBD-9770**

> **Strumento diagnostico OBD II N°.: 2923219**

# **Indice**

# $\odot$

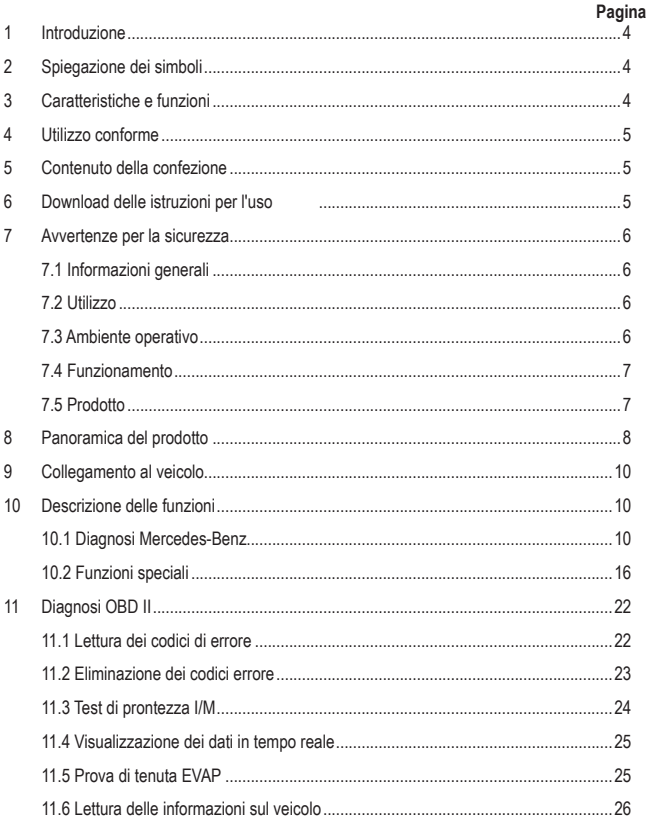

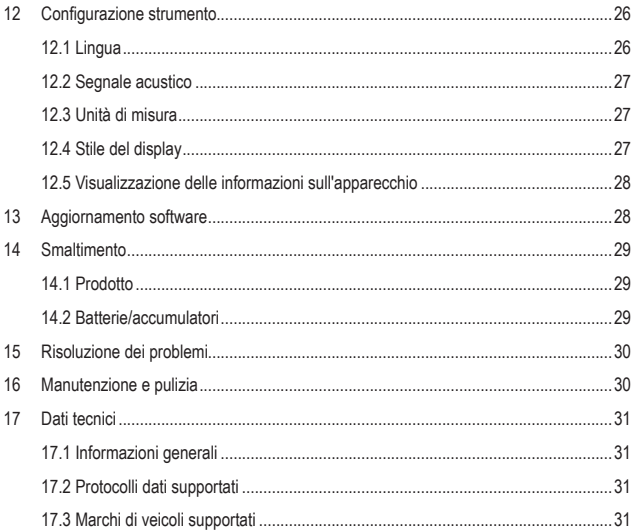

# **1 Introduzione**

Gentile Cliente,

grazie per aver acquistato questo prodotto.

Il prodotto è conforme alle norme di legge nazionali ed europee.

Per mantenere queste condizioni e garantire il funzionamento in sicurezza, è necessario rispettare le istruzioni qui riportate.

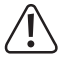

Il presente manuale d'istruzioni costituisce parte integrante di questo prodotto. Contiene informazioni importanti per la messa in funzione e la gestione. Consegnarlo assieme al prodotto nel caso esso venga ceduto a terzi. Conservare il manuale per una consultazione futura.

Per domande tecnice rivolgersi ai seguenti contatti:

Italia: Tel: 02 929811 Fax: 02 89356429 e-mail: assistenzatecnica@conrad.it Lun – Ven: 9:00 – 18:00

# **2 Spiegazione dei simboli**

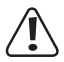

Il simbolo composto da un punto esclamativo inscritto in un triangolo indica istruzioni importanti all'interno di questo manuale che è necessario osservare in qualsivoglia caso.

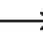

 $\rightarrow$  Il simbolo della freccia indica suggerimenti e note speciali per l'utilizzo.

# **3 Caratteristiche e funzioni**

- Supporta veicoli di Mercedes-Benz, Maybach, Sprinter e Smart
- Funzioni speciali: Reset del controllo elettronico della valvola a farfalla (reset ETC), reset dell'indicatore di sostituzione olio, sostituzione delle pastiglie del freno di stazionamento, registrazione della batteria, rigenerazione del DPF, spurgo dell'ABS, ecc.
- Funzioni OBD II: Lettura e cancellazione dei codici di quasto, test di prontezza I/M, lettura dei dati in tempo reale. Prova di tenuta EVAP, lettura delle informazioni relative al veicolo
- Schermo a colori da 320 x 240 pixel

# **4 Utilizzo conforme**

Il prodotto viene utilizzato per stabilire una comunicazione con le centraline degli autoveicoli. I veicoli per i quali è stato sviluppato l'apparecchio sono riportati nei "Dati tecnici". L'apparecchio va collegato al sistema di bus dati del veicolo tramite l'interfaccia OBD II da cui viene alimentato contemporaneamente.

L'uso è consentito solo in ambienti chiusi o negli spazi protetti dei veicoli. Evitare il contatto con l'umidità.

Per motivi di sicurezza e di omologazione, il prodotto non deve essere smontato e/o modificato. Nel caso in cui il prodotto venga utilizzato per scopi diversi da quelli precedentemente descritti, il prodotto stesso o il veicolo collegato potrebbero subire dei danni. Inoltre, un utilizzo inappropriato potrebbe causare pericoli quali incendi, surriscaldamento, malfunzionamento del veicolo e altri.

Leggere attentamente le istruzioni per l'uso e conservarle. Consegnare il prodotto a terzi solo insieme alle istruzioni per l'uso.

Tutti i nomi di società e di prodotti citati sono marchi di fabbrica dei rispettivi proprietari. Tutti i diritti riservati.

# **5 Contenuto della confezione**

- Prodotto
- Cavo USB
- Borsa per il trasporto
- **In Istruzioni per l'uso**

# **6 Download delle istruzioni per l'uso**

Accedere al link www.conrad.com/downloads (in alternativa eseguire la scansione del codice QR) per scaricare le istruzioni per l'uso complete (o le versioni nuove/attuali, se disponibili). Seguire le istruzioni riportate nella pagina web.

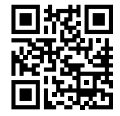

# **7 Avvertenze per la sicurezza**

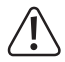

Leggere attentamente le istruzioni per l'uso e rispettare in particolare le avvertenze per la sicurezza. Nel caso in cui non vengano osservate le avvertenze per la sicurezza e le indicazioni relative all'utilizzo conforme contenute nelle presenti istruzioni per l'uso, non ci assumiamo alcuna responsabilità per eventuali danni conseguenti a cose o persone. Inoltre in questi casi la garanzia decade.

### **7.1 Informazioni generali**

- Il prodotto non è un giocattolo e non è adatto ai bambini. I bambini non sono in grado di comprendere i pericoli associati ad apparecchiature che funzionano con l'energia elettrica.
- Non lasciare incustodito il materiale di imballaggio. Potrebbe diventare un giocattolo pericoloso per i bambini.
- Osservare anche le ulteriori istruzioni di sicurezza riportate nei singoli capitoli del presente manuale.
- Far esequire i lavori di manutenzione, adattamento e riparazione esclusivamente da un tecnico qualificato o da un'officina specializzata.
- $\blacksquare$  In caso di ulteriori domande a cui non viene data risposta nelle presenti istruzioni per l'uso. rivolgersi al nostro servizio clienti tecnico oppure ad altri professionisti.
- Tutte le persone che utilizzano, installano, mettono in funzione o effettuano la manutenzione del presente apparecchio devono seguire queste istruzioni.

### **7.2 Utilizzo**

■ Maneggiare il prodotto con cautela. Urti, colpi o cadute anche da un'altezza ridotta possono danneggiare il prodotto.

### **7.3 Ambiente operativo**

- **Proteggere il prodotto da temperature estreme, forti urti o sollecitazioni meccaniche, gas,** vapori e solventi infiammabili.
- **Proteggere il prodotto da umidità elevata, umidità e luce solare diretta.**
- Mai utilizzare il prodotto subito dopo averlo portato da un ambiente freddo a uno caldo. La condensa che si forma in questo caso potrebbe danneggiare il prodotto. Lasciare che il prodotto raggiunga la temperatura ambiente prima di utilizzarlo.
- Evitare il funzionamento nelle immediate vicinanze di forti campi magnetici ed elettromagnetici, antenne trasmittenti o generatori ad alta frequenza. In caso contrario sussiste la possibilità che il prodotto non funzioni correttamente.

### **7.4 Funzionamento**

- Nel caso non sia più possibile l'uso in piena sicurezza, disattivare il prodotto ed evitare che possa essere utilizzato in modo improprio. È ASSOLUTAMENTE vietato riparare il prodotto da soli. La sicurezza d'uso non è più garantita, se il prodotto:
	- presenta danni visibili,
	- non funziona più correttamente,
	- è stato conservato per periodi prolungati in condizioni ambientali sfavorevoli oppure
	- è stato esposto a considerevoli sollecitazioni dovute al trasporto.

### **7.5 Prodotto**

- Prima di utilizzare il prodotto, leggere i documenti relativi alla manutenzione del veicolo e seguire le istruzioni in essi contenute.
- Qualora non si abbia esperienza nell'uso di strumenti automobilistici e nella riparazione di veicoli, è bene rivolgersi a un tecnico. La mancata osservanza di queste indicazioni può portare al danneggiamento del veicolo.
- Durante gli interventi sul veicolo, in particolare guando si lavora nel vano motore, rispettare le norme di sicurezza vigenti in materia.
- Tenere sempre i vestiti, i capelli, le mani, gli strumenti, le apparecchiature di test, ecc. lontano da tutte le parti in movimento e/o calde del veicolo e del motore.
- I gas di scarico sono nocivi per la salute! Pertanto, è opportuno avviare il motore del veicolo esclusivamente in luoghi con un'adeguata circolazione d'aria.
- Evitare in qualsiasi caso di lasciare il veicolo incustodito durante l'esecuzione dei test.
- Quando il motore è in funzione sussiste il rischio di scosse elettriche! Prestare la massima attenzione in particolare quando si lavora in prossimità di bobine di accensione, cablaggi, di spinterogeni e candele.
- I vapori e i gas generati dai carburanti e/o dalla batteria del veicolo sono estremamente infiammabili. Per evitare esplosioni o incendi, tenere lontano dal vano motore scintille, apparecchiature calde, fiamme libere, ecc. Evitare di fumare in prossimità del veicolo durante i lavori.
- Assicurarsi che la leva del cambio si trovi sempre in posizione "PARK" (cambio automatico) o "NEUTRAL" (cambio manuale). Attivare il freno a mano.
- I test durante la guida possono essere effettuati solo da un'altra persona e in nessun caso dal conducente stesso.

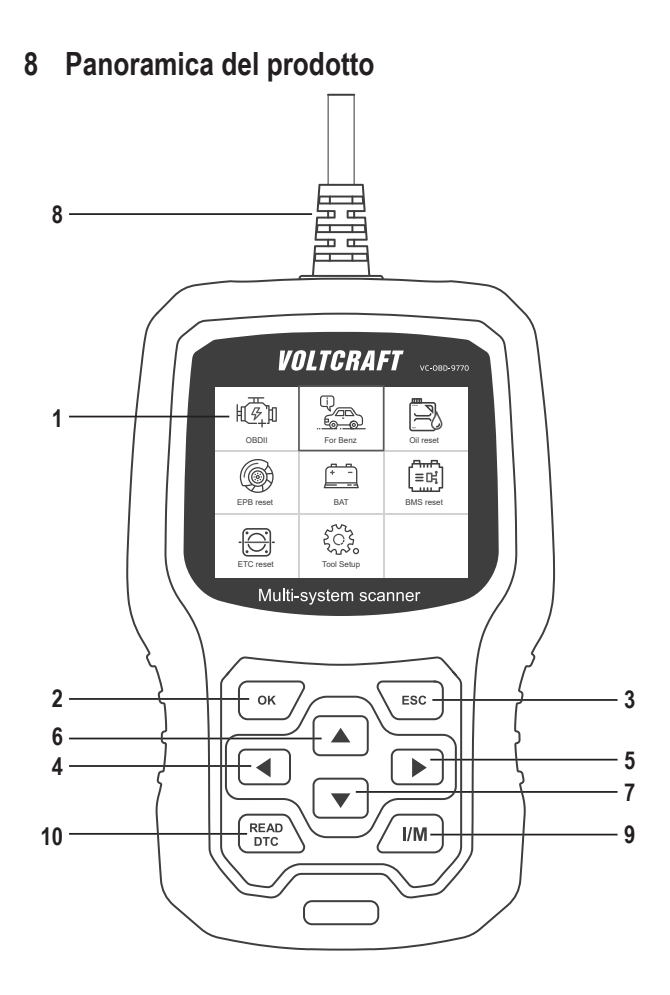

- 1 Display
- 2 Tasto OK

Consente di confermare la selezione delle voci di menu, delle operazioni, ecc.

3 Tasto ESC

Consente di cancellare una selezione, interrompere un'operazione o tornare al menu.

4 Tasto

Consente di spostarsi a sinistra nel menu o di tornare indietro di un passo nello stesso.

5 Tasto

Consente di spostarsi a destra nel menu o di andare avanti di un passo nello stesso.

6 Tasto

Consente di spostarsi verso l'alto nel menu o di spostare la visualizzazione del menu verso l'alto (nel caso in cui la visualizzazione non rientri completamente nella schermata).

7 Tasto

Consente di spostarsi verso il basso nel menu o di spostare la visualizzazione del menu verso il basso (nel caso in cui la visualizzazione non rientri completamente nella schermata).

8 Connettore ODB II

Consente di collegare l'apparecchio diagnostico all'interfaccia dati del veicolo (connettore OBD II).

9 Tasto I/M

Test rapido per l'ispezione e la manutenzione (Inspection and Maintenance)

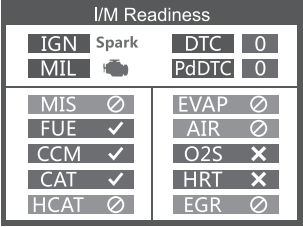

MIL giallo > spia del motore accesa

MIL grigio > spia del motore spenta

- $\oslash$  > non supportato
- $\checkmark$  > collegato
- $\times$  > non collegato

10 Tasto READ DTC

Consente di richiamare direttamente la memoria dei guasti del veicolo.

# **9 Collegamento al veicolo**

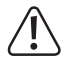

Il collegamento o lo scollegamento dell'apparecchio diagnostico deve sempre essere effettuato a quadro spento.

• Collegare la spina del connettore ODB II (8) all'interfaccia OBD II del veicolo.

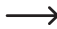

L'interfaccia OBD II del veicolo si trova solitamente vicino al volante o alla console centrale. Nel caso in cui non si riesca a trovare l'interfaccia, consultare la documentazione di servizio del veicolo.

• Nel caso in cui non si riesca a trovare l'interfaccia, consultare la documentazione di manutenzione del veicolo.

# **10 Descrizione delle funzioni**

Il funzionamento varia a seconda del modello del veicolo e dell'anno di produzione. Osservare le indicazioni sul display (1). Le seguenti istruzioni sono solamente a scopo di riferimento. Le schermate mostrate si riferiscono all'impostazione della lingua inglese del menu.

### **10.1 Diagnosi Mercedes-Benz**

Selezionare [For Benz] e quindi [For Benz Diagnose].

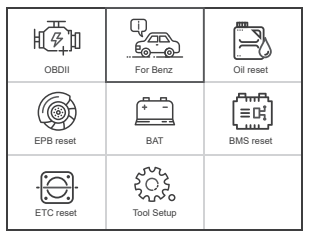

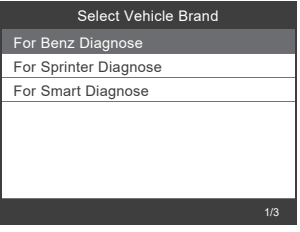

#### **10.1.1 Recuperare i dati dell'ultima lettura**

Selezionare [Last test Record].

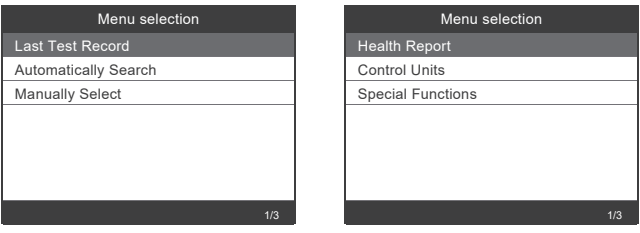

Questa funzione consente di recuperare rapidamente e facilmente i dati dell'ultima lettura.

#### **10.1.2 Selezione automatica del veicolo**

Selezionare [Automatically Search] per riconoscere automaticamente il tipo di veicolo.

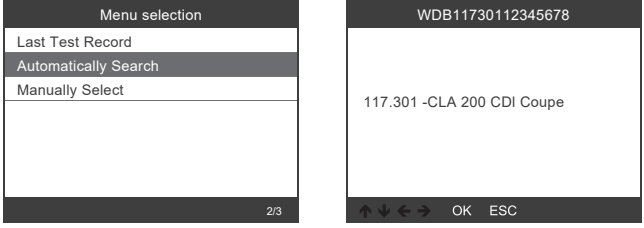

Questa ricerca legge il VIN (numero di identificazione del veicolo) e quindi riconosce automaticamente il modello del veicolo. Questa funzione attualmente supporta solo dai modelli Mercedes-Benz. I veicoli Smart e Sprinter devono essere selezionati manualmente.

### **10.1.3 Selezione manuale del veicolo**

Selezionare [Manually Select] e selezionare i dati del veicolo richiesti dal menu visualizzato.

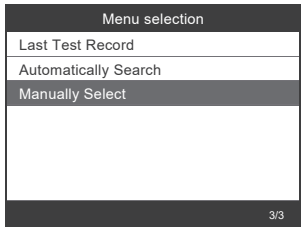

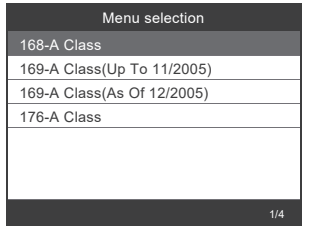

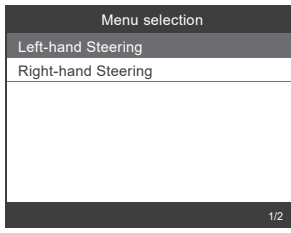

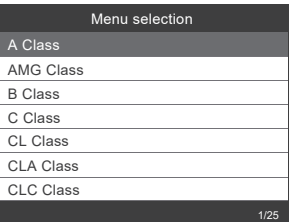

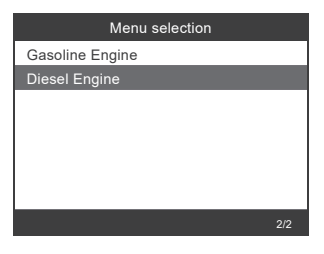

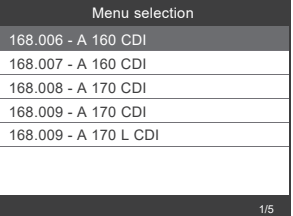

#### **10.1.4 Lettura dei dati**

#### **Test rapido**

Selezionare [Health Report]. Viene visualizzata la seguente panoramica.

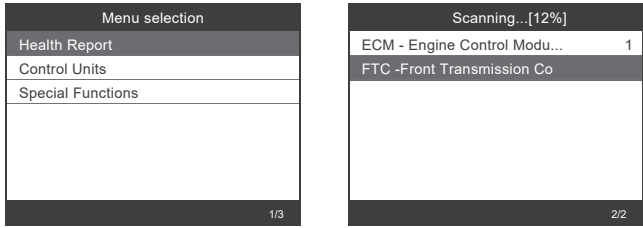

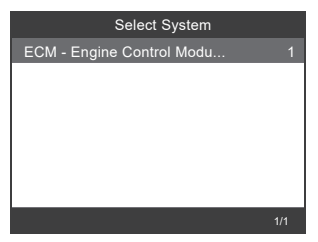

#### **Selezione centraline**

Selezionare [Centralina] e selezionare la centralina desiderata come segue.

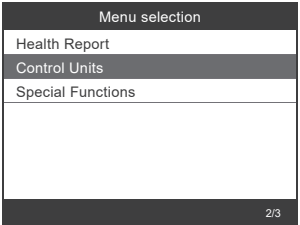

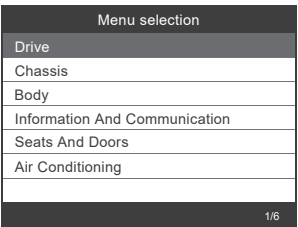

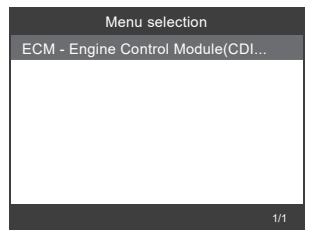

#### **Lettura delle informazioni sulla versione della centralina**

Selezionare [Version Information] per visualizzare i dati.

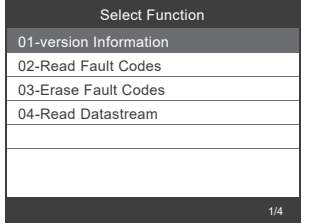

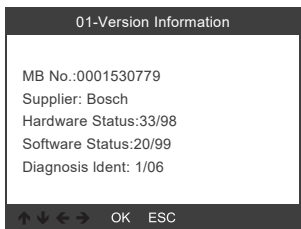

#### **Lettura dei codici di errore**

Selezionare [Read Fault Codes] per visualizzare gli errori memorizzati.

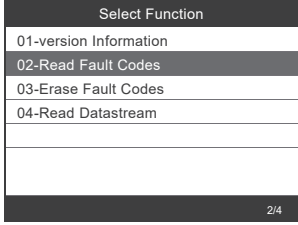

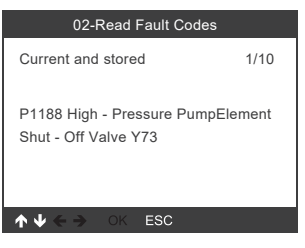

#### **Eliminazione dei codici errore**

Selezionare [Erase Fault Codes] per visualizzare gli errori memorizzati.

Seguire le istruzioni del display (1).

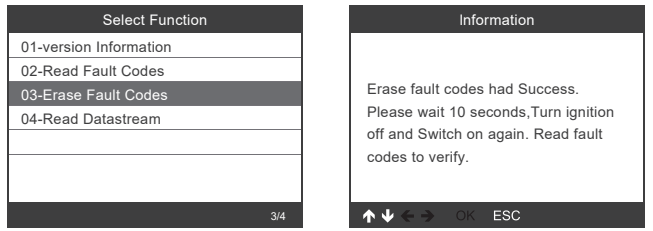

#### **Lettura di flusso di dati**

Per leggere un flusso di dati, selezionare [Read Datastream].

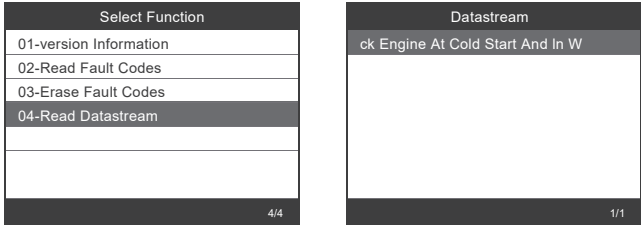

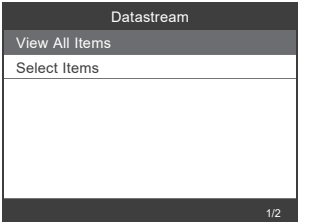

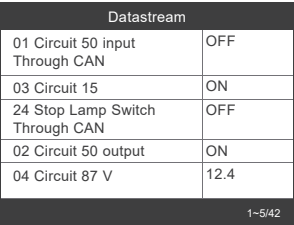

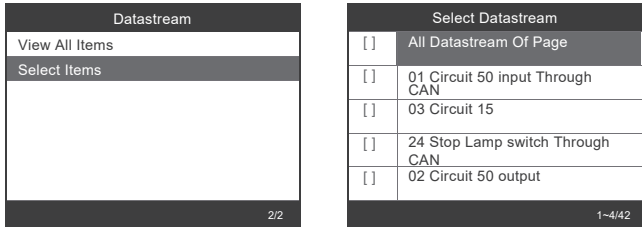

- I tasti **(4)** e **(5)** consentono di scorrere il menu pagina per pagina.
- I tasti **▲ (6)** e  $\blacktriangledown$  **(7)** selezionano le voci di menu una dopo l'altra.
- **II** tasto OK (2) seleziona il flusso di dati contrassegnato.
- **Il tasto ESC (3)** legge il flusso di dati selezionato.

### **10.2 Funzioni speciali**

Selezionare [Special Functions] per selezionare la funzione desiderata.

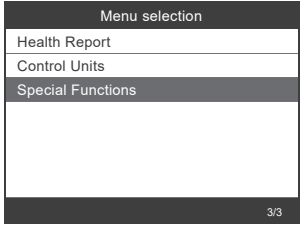

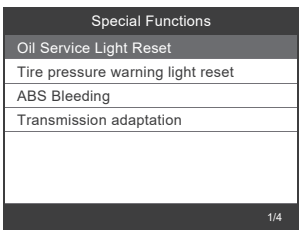

A seconda del modello di veicolo, sono supportate diverse funzioni speciali. A titolo di esempio qui di seguito sono riportate due funzioni speciali.

#### **10.2.1 Azzeramento dell'a spia di controllo dell'olio**

Selezionare [Oil Service Light Reset] e seguire le istruzioni sul display. Eseguire le seguenti operazioni:

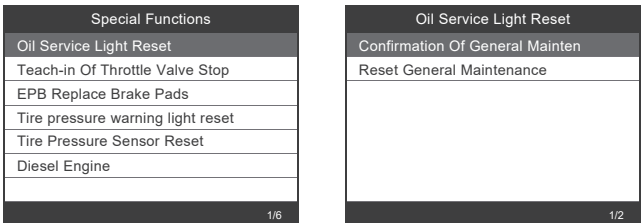

#### Oil Service Light Reset

Are you sure to perform this function? Press [OK] to continue, Press [ESC] to exit.

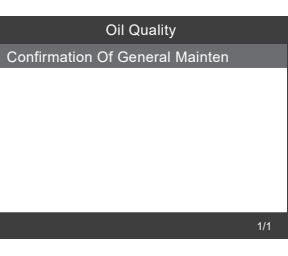

#### Oil Service Light Reset

OK ESC

Main Odometer Reading Until Next Service Date: 24753 km Main Odometer Reading Since Last Service Date: 247 km Press [OK] to Confirmation Of General Maintenance.

#### OK ESC

#### Oil Service Light Reset

Status Of Actuation The General Maintenance Was Confirmed.

OK ESC

**17**

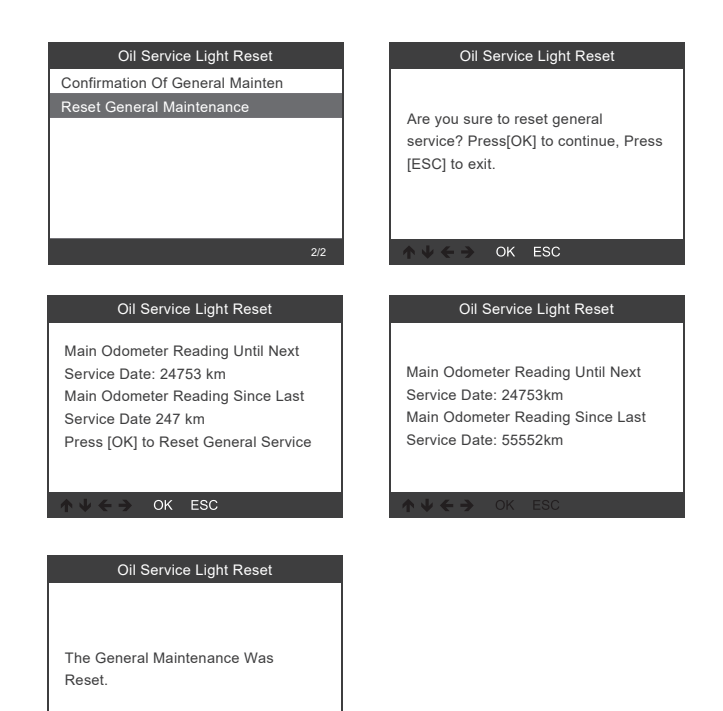

OK ESC  $\mathbf{A} \mathbf{B} \mathbf{C}$ 

#### **10.2.2 Sostituzione delle pastiglie del freno di stazionamento elettrico**

Selezionare [EPB Replace Brake Pads] e seguire le istruzioni visualizzate sul display. Eseguire le seguenti operazioni:

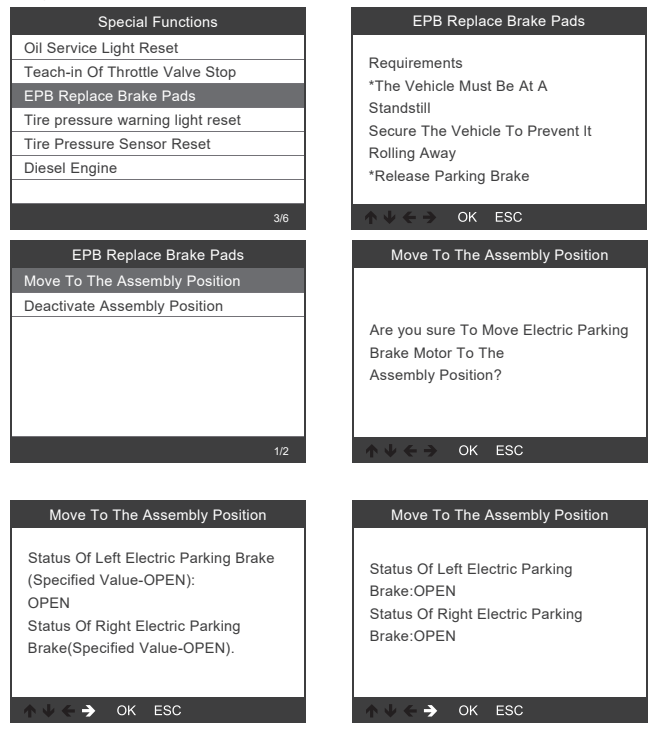

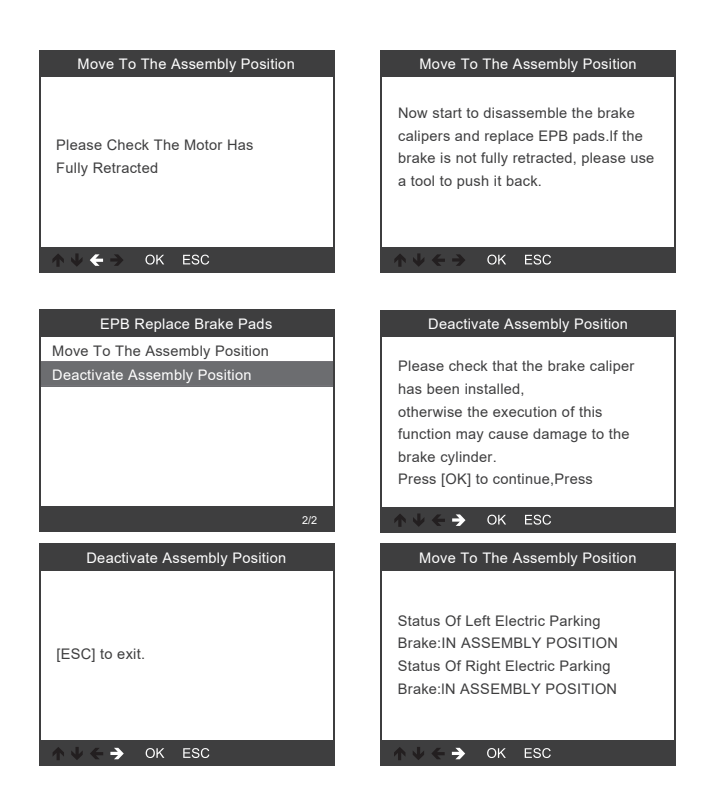

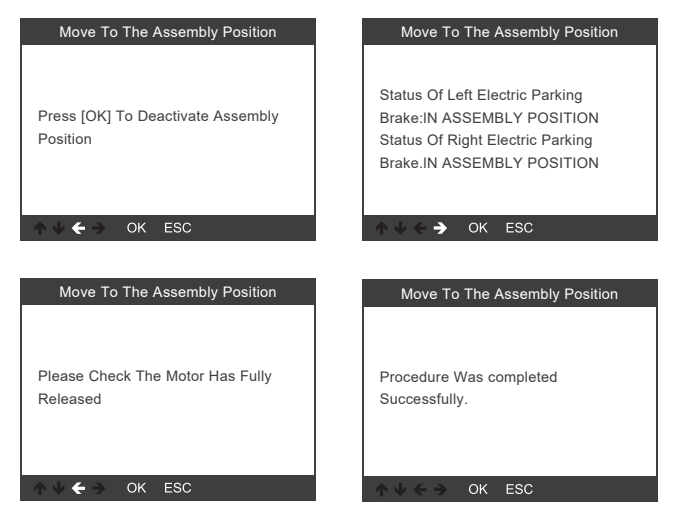

 $\rightarrow$  Le funzioni speciali variano a seconda del modello di veicolo. Seguire sempre le istruzioni visualizzate.

# **11 Diagnosi OBD II**

### **11.1 Lettura dei codici di errore**

Si distinguono due tipi di codici di errore:

- I "Hard codes" o "Permanent codes" sono guasti che attivano la spia di controllo del motore sul cruscotto quando è presente un guasto rilevante per lo scarico.
- "Pending codes" sono errori verificatisi durante l'ultimo viaggio o quello in corso. Questi codici vengono cancellati al viaggio successivo, se non si verificano più. Tali guasti non attivano la spia di controllo del motore sul cruscotto.

Con i pulsanti  $\triangle$  (6) e  $\nabla$  (7) selezionare [Read Codes] e premere il tasto OK (2).

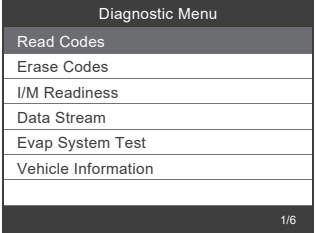

Se non sono stati memorizzati codici di errore, il display (1) visualizza "No (pending) codes are stored in the module!".

In questo caso, attendere qualche secondo o premere un tasto qualsiasi per tornare al menu.

Se sono memorizzati codici di errore, vengono visualizzati come segue:

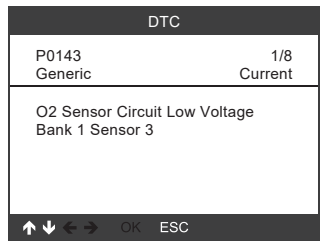

### **11.2 Eliminazione dei codici errore**

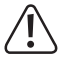

Quando si cancellano i codici di errore, il motore deve essere spento. Prima di eseguire questa funzione, accertarsi di aver recuperato e registrato i codici di errore. Dopo l'eliminazione, è necessario riavviare la ricerca dei codici di errore per assicurarsi che vengano visualizzati solo gli errori effettivamente ancora presenti. Se continuano a essere visualizzati i codici di errore per problemi gravi, individuare prima la causa del codice di errore e poi risolvere il problema. In seguito, i codici di errore possono essere eliminati definitivamente.

Selezionare [Erase Codes] con i pulsanti ▲ (6) e ▼ (7) e premere il tasto OK (2).

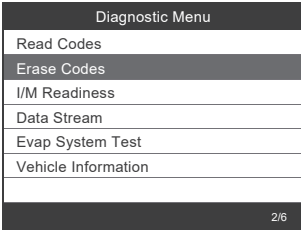

Viene visualizzato un messaggio di avviso

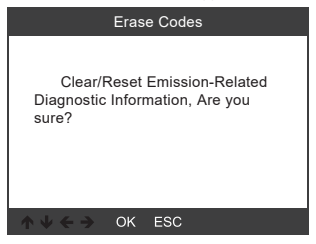

Premere il tasto OK (2) per cancellare i codici di errore.

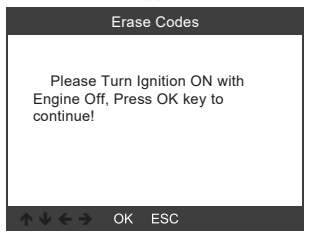

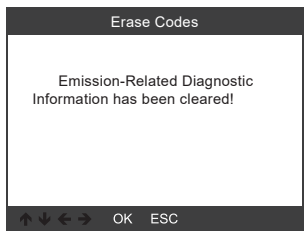

## **11.3 Test di prontezza I/M**

I/M si riferisce all'ispezione e alla manutenzione per soddisfare gli standard nazionali sugli inquinanti. L'I/M indica se i vari sistemi di emissione del veicolo funzionano correttamente e se è possibile eseguire test di ispezione e manutenzione.

I/M può anche essere utilizzato (dopo la cancellazione di un errore) per confermare che la riparazione è stata eseguita correttamente.

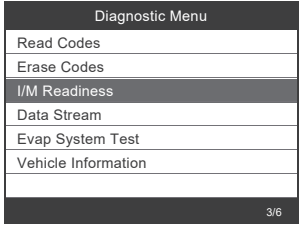

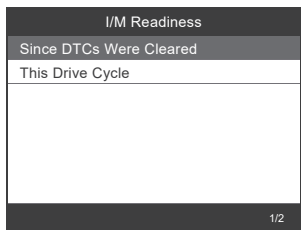

### **11.4 Visualizzazione dei dati in tempo reale**

Lo strumento di scansione OBD II è uno strumento diagnostico specifico che comunica con il computer del veicolo. Grazie allo strumento di scansione è possibile visualizzare i dati in tempo reale. Tali informazioni comprendono valori (tensione, numero di giri, temperatura, velocità, ecc.) e informazioni di stato (circuito aperto, stato del sistema di alimentazione, ecc.) generati dai vari sensori, interruttori e attuatori del veicolo.

Premere il tasto OK (2).

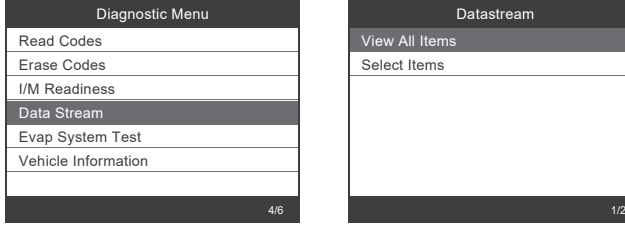

### **11.5 Prova di tenuta EVAP**

→ Questo test verifica che il veicolo non presenti emissioni inquinanti indesiderate dovute all'evaporazione. Non si tratta di un controllo dei valori dei gas di scarico.

Tale funzione non esegue direttamente il test di tenuta, ma fa sì che quest'ultimo venga eseguito dal computer di bordo del veicolo.

Prima di eseguire tale funzione, consultare il manuale di riparazione del veicolo per la procedura necessaria.

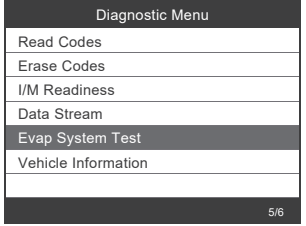

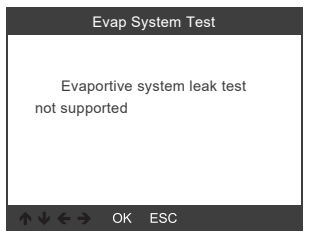

### **11.6 Lettura delle informazioni sul veicolo**

Selezionare [Vehicle Information] e premere il tasto OK (2). Sul display (1) verranno visualizzate informazioni quali VIN (numero di identificazione del veicolo), CID (calibrazione IS) e CVN (numero di controllo della calibrazione).

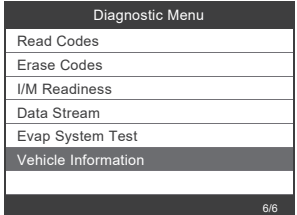

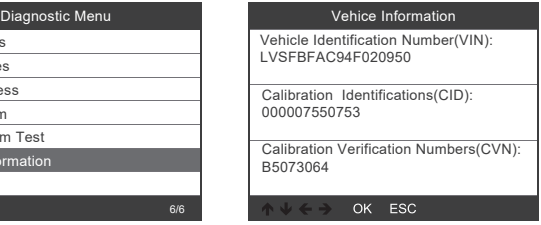

# **12 Configurazione strumento**

### **12.1 Lingua**

Selezionare [Language] e la seguente selezione verrà visualizzata sul display (1):

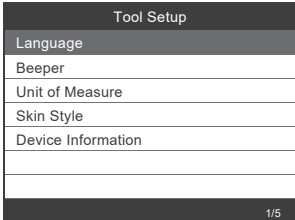

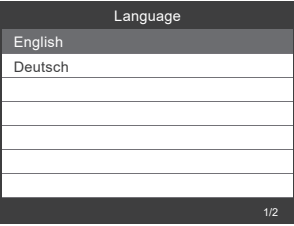

# **12.2 Segnale acustico**

Selezionare [Beeper] e la seguente selezione verrà visualizzata sul display (1):

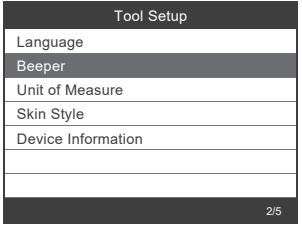

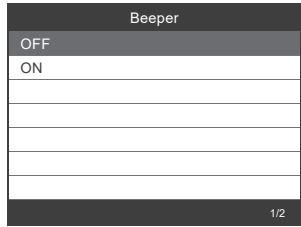

# **12.3 Unità di misura**

Selezionare [Unit of Measure] e la seguente selezione verrà visualizzata sul display (1):

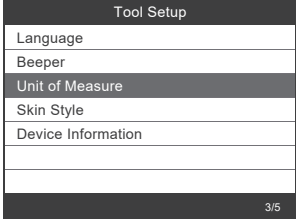

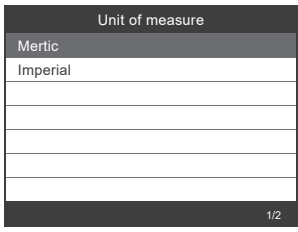

# **12.4 Stile del display**

Selezionare [Skin Style] e la seguente selezione verrà visualizzata sul display (1):

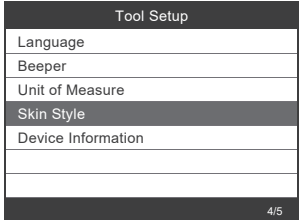

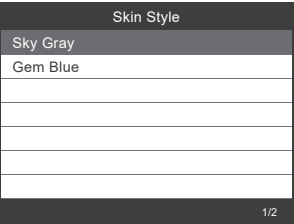

# **12.5 Visualizzazione delle informazioni sull'apparecchio**

Selezionare [Device Information] e sul display appariranno le seguenti informazioni relative all'apparecchio (1):

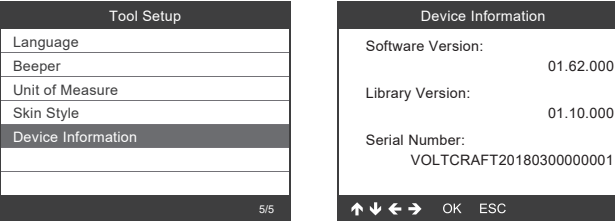

# **13 Aggiornamento software**

- • Scaricare l'ultima versione del software da www.conrad.com/downloads.
- • Collegare l'apparecchio al computer tramite il cavo USB in dotazione.

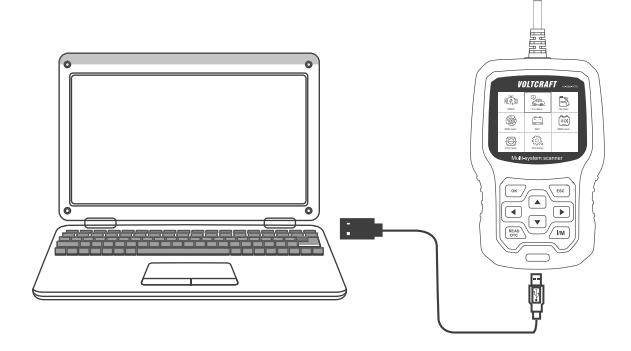

 $\rightarrow$  Il software di aggiornamento supporta soltanto Windows 7/8/10/11. Con Windows 7, prima viene installato un driver. Le versioni precedenti di Windows e macOS non sono supportate.

# **14 Smaltimento**

# **14.1 Prodotto**

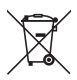

Tutte le apparecchiature elettriche ed elettroniche introdotte sul mercato europeo devono essere etichettate con questo simbolo. Questo simbolo indica che l'apparecchio deve essere smaltito separatamente dai rifiuti urbani non differenziati al termine della sua vita utile.

Ciascun proprietario di RAEE (Rifiuti di apparecchiature elettriche ed elettroniche) è tenuto a smaltire gli stessi separatamente dai rifiuti urbani non differenziati. Gli utenti finali sono tenuti a rimuovere senza distruggere le batterie e gli accumulatori esauriti che non sono integrati nell'apparecchiatura, nonché a rimuovere le lampade dall'apparecchiatura destinata allo smaltimento prima di consegnarla presso un centro di raccolta.

I rivenditori di apparecchiature elettriche ed elettroniche sono tenuti per legge a ritirare gratuitamente le vecchie apparecchiature. Conrad mette a disposizione le seguenti opzioni di restituzione **gratuite** (ulteriori informazioni sono disponibili sul nostro sito internet):

- **P** presso le nostre filiali Conrad
- presso i centri di raccolta messi a disposizione da Conrad
- presso i centri di raccolta delle autorità pubbliche di gestione dei rifiuti o presso i sistemi di ritiro istituiti da produttori e distributori ai sensi della ElektroG

L'utente finale è responsabile della cancellazione dei dati personali sul vecchio dispositivo destinato allo smaltimento.

Tenere presente che in paesi al di fuori della Germania possono essere applicati altri obblighi per la restituzione e il riciclaggio di vecchie apparecchiature.

### **14.2 Batterie/accumulatori**

Rimuovere le batterie/gli accumulatori inseriti e smaltirli separatamente dal prodotto. In qualità di utente finale, si è tenuti per legge (Ordinanza sulle batterie) a restituire tutte le batterie/gli accumulatori usati; lo smaltimento nei rifiuti domestici è proibito.

# **15 Risoluzione dei problemi**

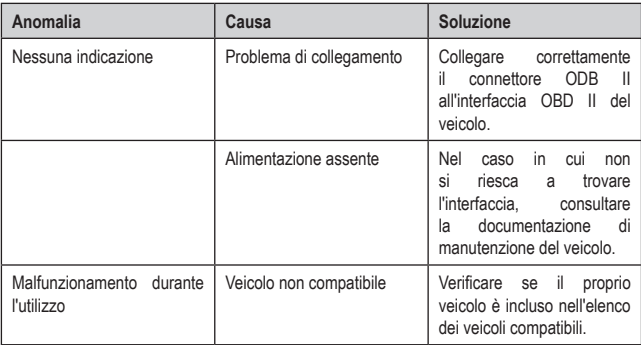

# **16 Manutenzione e pulizia**

#### **Importante:**

- Non utilizzare detergenti aggressivi, alcol denaturato o altri solventi chimici. Quest'ultimi possono danneggiare l'alloggiamento e causare malfunzionamenti del prodotto.
- Non immergere il prodotto in acqua.
- 1. Scollegare il prodotto dall'interfaccia OBD II.
- 2. Il prodotto può essere pulito con un panno asciutto e privo di lanugine.

# **17 Dati tecnici**

# **17.1 Informazioni generali**

Alimentazione...................... 8-18 V/CC (tramite interfaccia OBD II) Display................................. 7,1 cm (2,8") LCD a colori, 320 x 240 pixel Cavo di collegamento.......... 111 cm Temperatura di stoccaggio .. da -20 °C a +70 °C / 0-90 % di umidità relativa (senza condensa) Temperatura di esercizio ..... da 0 °C a + 55 °C / 0-90 % di umidità relativa (senza condensa) Dimensioni........................... 155 x 98 x 33 mm Peso .................................... 360 g

# **17.2 Protocolli dati supportati**

OBD II.................................. CAN / J1850 PWM / J1850 VPW / ISO9141 / KWP 2000 VW....................................... KWP1281 / KWP2000 / TP-CAN / UDS

# **17.3 Marchi di veicoli supportati**

Mercedes-Benz Maybach **Sprinter** Smart

 $\bigcirc$ Questa è una pubblicazione da Conrad Electronic SE, Klaus-Conrad-Str. 1, D-92240 Hirschau (www.conrad.com).

Tutti i diritti, compresa la traduzione sono riservati. È vietata la riproduzione di qualsivoglia genere, quali fotocopie, microfilm o memorizzazione in attrezzature per l'elaborazione elettronica dei dati, senza il permesso scritto dell'editore. È altresì vietata la riproduzione sommaria. La pubblicazione corrisponde allo stato tecnico al momento della stampa.

Copyright 2023 by Conrad Electronic SE.